# **Interferometric processing system (ips)**

Rudi Gens

This manual describes the functionality of the interferometric processing system (ips). It shows how to generate an ips configuration file and provides an example run that explains the interferometric processing flow in more detail. A completely filled sample configuration file can be taken as reference.

This manual does not give any further introduction into the field of SAR interferometry (InSAR). The user is expected to have a basic understanding of InSAR and to be familiar with the InSAR terminology. For a more detailed introduction the user is referred to the references at the end of this manual.

## *How to create an ips configuration file*

The ips tool is able to process an interferometric image pair from ingesting the individual SAR images to the generation of a digital elevation model and the export to the more user friendly GeoTIFF format. In order to run through this processing flow, a number of parameters need to be defined in a configuration file.

## **Basic configuration file**

A configuration file can be generated from scratch with the following

```
Command line: 
 ips -create project.config 
Date: 13-Nov-2006, 09:44:30 
PID: 15475
```
Initialized basic configuration file

This generates a configuration with three basic sections: [General], [Master image] and [Slave image].

ips configuration file

```
[General] 
mode = DEM 
reference dem = 
base name = 
data type = STF
deskew = 0
doppler = average 
lat begin = -99.0lat end = -99.0coregistration = PATCH
```
maximum offset  $= 3$ default values = test mode  $= 0$ short configuration file = 1 status = new

[Master image] path = data file = metadata file =

[Slave image] path = data file = metadata file =

The first four parameters in the [General] section are the most important ones. The processing mode is by default *DEM* for the generation of a digital elevation model. The alternative *DINSAR* mode is still under development. A lower resolution *reference DEM* is used at various stages in the SAR interferometric processing, e.g. to refine the geolocation of SAR imagery. The *basename* is used in all filenames that are considered worth saving for further analysis. All other intermediate files can be safely deleted. The *data type* determines which strategies are applied for the co-registration of the two SAR images. The Sky Telemetry Format (STF) offers the maximum flexibility as it allows the definition of a latitude range (*lat begin* and *lat end*) that is supposed to be processed.

For a project that requires the processing of a large number of data sets with the same set of parameters it is advisable to define the *default values* in a separate file. More details about the default values file is given in the next section. It should be noted that for this example the *short configuration file* flag was set to 1. By default this value is set to 0 which results in a fully commented basic configuration file.

The remaining two sections [Master image] and [Slave image] define the data sets used in the processing. Each data set consists of a data file and a metadata file that are assumed to be stored in the same location described by its path. The naming schemes for the various supported data types vary.

Further details about the processing parameters can be found in the comments section of the complete example configuration file for each individual parameter.

## **Default values file**

As mentioned before it is advisable for larger project to define default values for essential parameters that are applied throughout the entire project. The following parameters can be predefined.

```
mode = DEM 
reference dem = /data/alaska_dem.img 
data type = STF 
coregistration = PATCH 
doppler = average 
deskew = 0
maximum offset = 3precise master = /data/PRC/ERS2 
precise slave = /data/PRC/ERS1 
minimum coherence = 0.3 
phase unwrapping = snaphu 
tiles per degree = 10 
tile overlap = 100 
projection file = /export/asf_tools/share/asf_tools/projections/ 
                       albers_equal_area_conic/albers_equal_area_conic_alaska.proj 
projection name = albers 
resampling method = bilinear 
pixel spacing = 20
```
### **Complete configuration file**

In order to extend the configuration file to its complete form, the previous command line needs to be repeated.

```
Command line: 
 ips -create project.config 
Date: 13-Nov-2006, 09:46:49 
PID: 18321 
    Initialized complete configuration file
```
## **Running the ips tool**

The ips tool can be run with complete configuration file using the following command line:

ips project.config

## *Processing flow*

The following example shows the processing flow for generating a digital elevation model from ERS tandem data. All processing steps are commented to provide additional information for the command lines.

### **DEM generation with the ips**

Command line: ips delta.config Program: ips

 Data type: STF Processing mode: DEM

### **[Ingest]**

Command line: asf\_import -format STF -log delta.log -quiet -lat 63.500000 64.200000 e2\_3919.000 a

Command line: asf\_import -format STF -log delta.log -quiet -lat 63.500000 64.200000 e1\_23592.000 b

Both images are ingested as STF format with the same latitude constraint to focus on the area in Delta Junction where the ASF corner reflectors are deployed.

### **[Doppler]**

Command line: avg\_in\_dop -log delta.log a b reg/avedop Program: avg\_in\_dop

Average: 2.096312e-01 -2.809000e-06 0.000000e+00

This program averages the Doppler polynomials in the processing parameter files of the master and slave images.

### **[Coregister first patch]**

Command line: ardop -log delta.log -quiet -p 1 -v 3300 -l 0 -debug 1 -c a.dop a reg/a\_p1

Command line: ardop -log delta.log -quiet -p 1 -v 3300 -l 0 -debug 1 -c b.dop b reg/b\_p1

The first patch of the master and the slave image are processed using the average Doppler values.

```
Command line: coregister_coarse -log delta.log -quiet reg/a_p1 reg/b_p1 
base.00 reg/ctrl1 
   Baseline: Bn = -60.680820, dBn = 3.959511, Bp = 19.325935, dBp = -
1.459707, Btemp = -1.000020 
   Offset slave image: dx = -2.875183, dy = -37.051548 
   Certainty: 59.477118% 
   Complex image offset is -185 rows, -2 columns
```
The first estimate for the offset is derived from the state vectors. This offset is then refined using a correlation match in the frequency domain. A first estimate of the baseline is stored as well as a parameter file used for the fine coregistration.

### **[Coregister last patch]**

Command line: ardop -log delta.log -quiet -p 1 -v 3300 -l 16461 -debug 1 -c a.dop a reg/a\_pL Command line: ardop -log delta.log -quiet -p 1 -v 3300 -l 16461 -debug 1 -c b.dop b reg/b\_pL Command line: coregister\_coarse -log delta.log -quiet reg/a\_pL reg/b\_pL base.00 reg/ctrlL Baseline: Bn = -60.680820, dBn = 3.959511, Bp = 19.325935, dBp = - 1.459707, Btemp = -1.000020 Offset slave image: dx = -2.814972, dy = -37.055672 Certainty: 69.128597% Complex image offset is -185 rows, -2 columns

The same procedure as for coregistering the first patch is applied over here.

### **[ardop - Master image]**

```
Command line: coregister_fine -log delta.log -quiet -g 20 -f reg/a_p1 
reg/b_p1 reg/ctrl1 reg/fico1 
Program: coregister_fine 
    Using Complex FFT instead of coherence for matching 
    coregister_fine attempted 400 correlations, 376 succeeded.
```
The correlation technique uses by default an approach based on the coherence values. The quality of the offset points is evaluated by comparing forward and backward correlation. The grid size of the correlation points can be increased. This will lead to a better defined offset grid at the expense of processing time. Empirical studies show that a complex FFT approach for the correlation generally leads to a significant improvement in the coherence level.

```
Command line: coregister_fine -log delta.log -quiet -g 20 -f reg/a_pL 
reg/b_pL reg/ctrlL reg/ficoL 
Program: coregister_fine 
   Using Complex FFT instead of coherence for matching 
   coregister_fine attempted 400 correlations, 377 succeeded.
```
The fine coregistration is performed on both the first and the last patch.

Command line: fit\_line -log delta.log -quiet reg/fico1 reg/line1 Program: fit\_line Fit\_line with 376 points: <img 2>.x=<img 1>.x+ 0.0001440237249546\*<img 1>.x+ 2.5474446693804804 <img 2>.y=<img 1>.y+ 0.0002295734311467\*<img 1>.x+185.1400117169461339 x linear, x offset, y linear, y offset: 0.0001340049717504 2.5836781231447490 0.0002244494772772 185.1628024106335886 301

This program performs a least-squares regression on the offset grid points calculated during the forward and backward correlation in the fine coregistration. From the weighted linear first-order least-squares fit a regression line is stored that serves as input to the creation of an offset file for SAR image processing.

Command line: fit\_line -log delta.log -quiet reg/ficoL reg/lineL Stopwatch started on date: Tue Jun 28 15:00:43 2005 Program: fit\_line Fit\_line with 377 points: <img 2>.x=<img 1>.x+ 0.0001604277038263\*<img 1>.x+ 2.3673973103340575 <img 2>.y=<img 1>.y+ 0.0002304019004998\*<img 1>.x+185.1183467629651034 x linear, x offset, y linear, y offset: 0.0002254558304249 185.1352615899909608 302

The same procedure is carried out for the last patch.

Command line: ardop -log delta.log -quiet -p 6 -v 3300 -l 0 -debug 1 -c a.dop -power a a

Calculating power image

The whole master image is processed in the average Doppler geometry. No other transformations are applied. The master image remains unchanged during the entire coregistration process.

### **[ardop - Slave image]**

Command line: calc\_deltas reg/line1 reg/lineL 16461 reg/deltas

The linear regression coefficients are converted to an offset file that can be used as an input for the SAR image processing.

```
Command line: ardop -log delta.log -quiet -p 6 -v 3300 -l 0 -o reg/deltas -
debug 1 -c b.dop -power b b_corr
```
Calculating power image

The slave image is processed applying the offsets determined by the linear regression. This approach eliminates an otherwise required resampling step outside the SAR processor.

### **[Interferogram/coherence]**

Command line: igram -log delta.log a\_cpx.img b\_corr\_cpx.img delta\_igram

The generation of an interferogram is the result of the complex multiplication of the master and the slave image, i.e. the master image is multiplied with the complex conjugate of the slave image. The resulting interferogram is not deramped yet. Therefore, the phase values are still not corrected for earth curvature. For the interferogram an amplitude image as well as a phase image is created.

Program: coh Coherence : Occurances : Percent ---------------------------------------  $0.00 \rightarrow 0.10$ :  $0.0039713$  0.209 0.10 -> 0.20 : 00114789 0.604  $0.20 \rightarrow 0.30$ :  $00225746$  1.188 0.30 -> 0.40 : 00400386 2.106  $0.40 -> 0.50$ : 00688465 3.622  $0.50 \rightarrow 0.60$ :  $01177413$  6.194  $0.60 \rightarrow 0.70$ :  $0.2187634$  11.509  $0.70 \rightarrow 0.80$  : 04907175 25.816<br> $0.80 \rightarrow 0.90$  : 08261494 43.463  $0.80 \rightarrow 0.90$  :  $08261494$  43.463<br> $0.90 \rightarrow 1.00$  : 01005185 5.288  $0.90 -> 1.00 : 01005185$  Maximum Coherence: 0.995 Average Coherence: 0.750 (14264888.2 / 19008000) 100.000000

Command line: coh -log delta.log a\_cpx.img b\_corr\_cpx.img coh.img

The coherence image is calculated for the two coregistered SAR images. It reads the number of looks from the metadata file unless another step interval or window size is given. The default look area is 5x1 and default step area is 15x3.

Command line: multilook -log delta.log -meta a\_cpx.meta delta\_igram delta\_igram\_ml Input is 19800 lines by 4800 samples Ouput is 3960 lines by 4800 samples

The interferogram is multilooked using coherent summation. The multilooking of an interferogram results in an output that has square pixels. An RGB representation of the interferometric phase with the amplitude as background is created as well.

### **[Offset matching]**

Command line: asf check geolocation -log delta.log delta igram ml amp.img delta fixed.img offset dem sim.img dem slant.img Detected slant range SAR image Generating 30x30 DEM grid ... Fitting order 5 polynomial to DEM ... Maximum error in polynomial fit: 0.00268944. Clipping DEM to 3960x5200 LxS using polynomial fit ... Generating slant range DEM and simulating amplitude image ...

This program creates a mapping grid which can be used to extract a portion of a DEM to fit a given SAR image. The mapping grid points are used to fit a fifth-order polynomial. A subset of the reference DEM is created covering a slightly larger area than the SAR image. An additional 400 sample wide buffer is applied to ensure the complete mapping of the map projected image into slant range geometry.The program remaps a ground range elevation model into a slant range elevation model and creates a slant range simulated amplitude.

### **[Simulated phase]**

Command line: dem2phase -log delta.log dem\_slant.img delta.base.00 out dem phase.img

The phase image is derived from the slant range elevation using the image geometry and baseline.

Command line: dem2seeds -log delta.log dem\_slant.img delta\_igram\_ml\_amp.img delta.seeds Program: dem2seeds Potential seed points: 10000 Final number of seed points: 3034 Seed point distribution:

 X X X X X XX X XX XX XX X XXXXXXXXX XX XXXXXX X X XXXXXXXXXX XXXXXXXXXXXX XXXXXXXXXXXX XX XXXXXXXXXX XXXXXXXXXXXXXX XXXXXXXXXXXXXXX XXXXXXXXXXXXXXX XXXXXXXXX XXXX X XXXXXX XXXX XX XXX X XXX

This program searches for good seed point locations in a slant range digital elevation model. The algorithm first uses a dense regular grid of points to calculate the local slope. The points are sorted by local slope and the list is searched for the best points in a less dense grid to ensure a good spatial distribution. These seed point locations are used for refining the interferometric baseline. Good seed points are defined as those having minimal local slope.

## **[Deramp/multilook]**

```
Command line: deramp -log delta.log delta_igram delta.base.00 igramd 
   Baseline: Normal: -60.680820, delta: 3.959511 
                Parallel: 19.325935, delta: -1.459707 
                Temporal: -1.000020 days
```
The interferogram is corrected for the earth curvature by removing the baseline induced phase shift.

Command line: multilook -log delta.log -meta a\_cpx.meta igramd ml Program: multilook Input is 19800 lines by 4800 samples Ouput is 3960 lines by 4800 samples

The deramped interferogram is multilooked to have phase values for square pixels.

### **[Phase unwrapping]**

Command line: raster\_calc -log delta.log ml\_dem\_phase.img '(a-b)%6.2831853- 3.14159265' ml\_phase.img out\_dem\_phase.img

In order to simplify the phase unwrapping problem the topographic phase part derived the slant range DEM is subtracted from the multilooked interferogram.

Command line: phase filter -log delta.log ml dem phase.img 1.6 filtered phase

In this step, the Goldstein phase filter is applied to the interferogram. The filter raises the fast Fourier transformed phase in the frequency domain to some power and transforms the scaled image back into the time domain. This way the signal (topography or motion) in a phase image is preferentially amplified over the noise (decorrelation).

Command line: zeroify -log delta.log filtered\_phase ml\_phase.img escher\_in\_phase.img

This program is used to set the phase values in the filtered phase image to zero that are zero in the phase simulated from the reference DEM.

Command line: escher -log delta.log escher\_in\_phase.img unwrap\_dem

This program uses the Goldstein branch-cut phase unwrapping algorithm to unwrap the given  $[-\pi,\pi)$  input file into the phase unwrapped output file.

Command line: raster calc -log delta.log unwrap phase.img  $(a+b)*(a/a)*(b/b)'$ unwrap\_dem.img out\_dem\_phase.img

The topographic phase that had been removed to simplify the phase unwrapping problem needs now to be added in again.

Command line: convert2ppm -mask unwrap\_dem\_phase.mask unwrap\_mask.ppm

A phase unwrapping mask is created that contains detailed information about the phase unwrapping process.

Command line: deramp -log delta.log -backward unwrap delta.base.00 unwrap\_nod

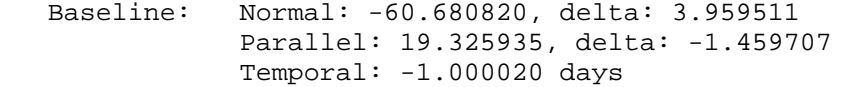

In order to do the baseline refinement the unwrapped phase needs to be reramped, i.e. the flat earth phase term is added again.

### **[Baseline refinement]**

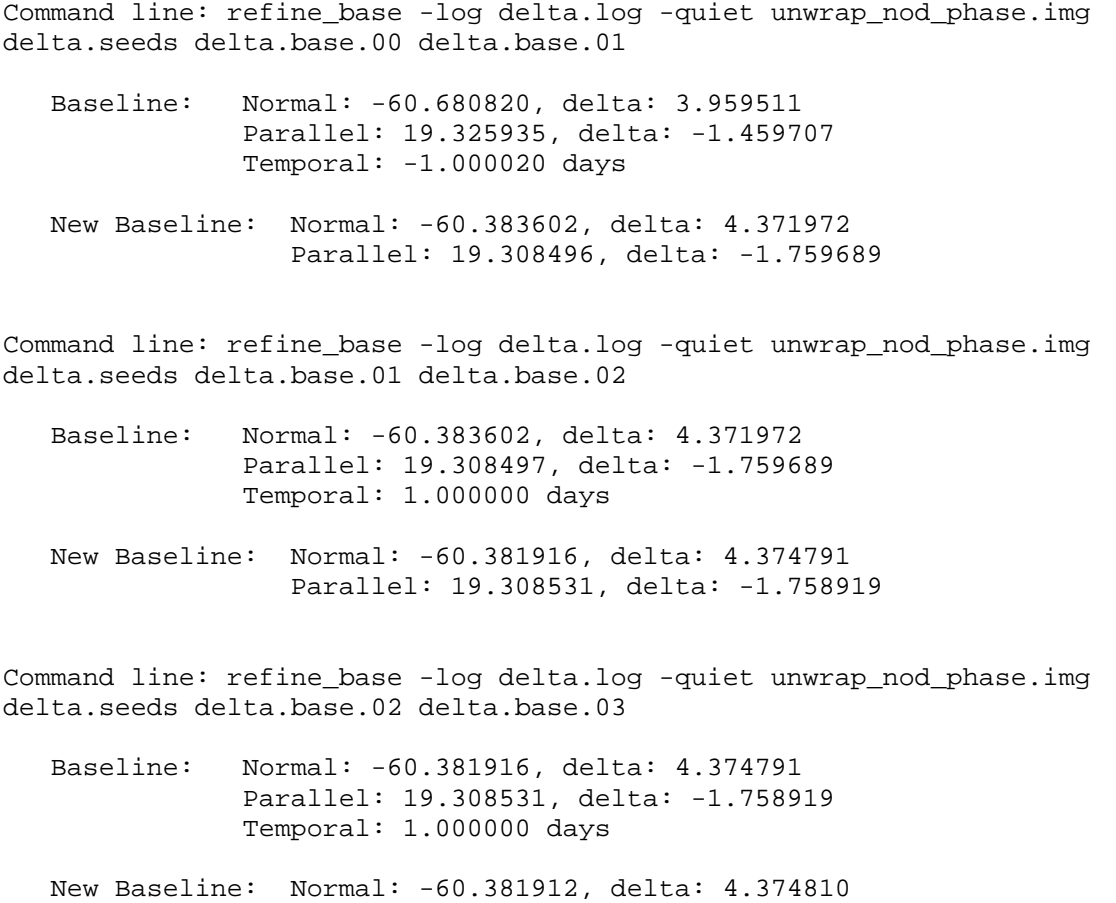

The baseline is refined in an iterative fashion using the reramped unwrapped phase and the seeds file derived the reference slant range DEM. The iteration usually converges in three steps.

Parallel: 19.308533, delta: -1.758914

Command line: deramp -log delta.log delta\_igram delta.base.03 igramd Baseline: Normal: -60.381912, delta: 4.374810 Parallel: 19.308533, delta: -1.758914 Temporal: 1.000000 days

The newly refined baseline is now applied to the original interferogram, removing the baseline induced phase shift.

```
Command line: multilook -log delta.log -meta a_cpx.meta igramd delta_igram_ml 
Program: multilook 
    Input is 19800 lines by 4800 samples 
    Ouput is 3960 lines by 4800 samples
```
The resulting interferogram is multilooked again. This multilooked interferogram can now be analyzed to verify that there are no residual phase shifts are present that are caused by the baseline.

### **[Elevation]**

```
Command line: deramp -log delta.log unwrap_nod delta.base.03 unwrap 
   Baseline: Normal: -60.381912, delta: 4.374810 
                Parallel: 19.308533, delta: -1.758914 
                Temporal: 1.000000 days
```
In order to convert the unwrapped phase into elevation it needs to be deramped with the refined baseline.

Command line: elev -log delta.log -quiet unwrap\_phase.img delta.base.03 delta\_ht.img delta.seeds

In this step the unwrapped phase is finally converted into a digital elevation model in slant range geometry.

Command line: eleverr -log delta.log -mask unwrap\_dem\_phase.mask coh.img delta.base.03 delta\_err\_ht.img

A slant range DEM error map is generated from the phase unwrapping mask, coherence image and baseline information.

### **[Ground range DEM]**

Command line: deskew\_dem -log delta.log delta\_ht.img elevation.img Date: Program: deskew\_dem

 DEM in slant range, but will be corrected. Correcting DEM geometrically.

The slant range DEM is converted to ground range and interpolates across areas that could not be unwrapped. This is done using a first order linear approximation to map slant ranges to ground ranges.

Command line: deskew\_dem -i a\_amp.img 1 elevation.img amplitude.img Command line: deskew\_dem -i delta\_err\_ht.img 1 elevation.img error.img Command line: deskew\_dem -i coh.img 0 elevation.img coh\_gr.img

The amplitude, error map and coherence image are converted to ground range as well.

### **[Geocoding]**

Command line: asf\_geocode -read-proj-file /share/asf\_tools/projections/utm/utm.proj -resample-method bilinear -pixelsize 20.0 -log delta.log -quiet elevation delta\_dem Determining input image extent in projection coordinate space... done. Performing analytical projection of a spatially distributed subset of input image pixels... done. For the differences between spline model values and projected values for the analytically projected control points: Mean: 0.0415724 Standard deviation: 0.0373593 Maximum (Worst observed error in pixel index distance): 0.210217 Maximum x error (worst observed error in x pixel index): 0.167267 Maximum y error (worst observed error in y pixel index): -0.176808 Upper left x corner error: 0.054716 Upper left y corner error: 0.113214 Lower right x corner error: 0.004211 Lower right y corner error: 0.002705 Resampling input image into output image coordinate space... Storing geocoded image... Command line: asf\_geocode -read-proj-file /share/asf\_tools/projections/utm/utm.proj -resample-method bilinear -pixel-

size 20.0 -log delta.log -quiet amplitude delta\_amp

13

Command line: asf\_geocode -read-proj-file /share/asf\_tools/projections/utm/utm.proj -resample-method bilinear -pixelsize 20.0 -log delta.log -quiet error delta\_error Command line: asf\_geocode -read-proj-file /share/asf\_tools/projections/utm/utm.proj -resample-method bilinear -pixelsize 20.0 -log delta.log -quiet coh\_gr delta\_coh

In a final step the newly generated digital elevation model, the amplitude image, the error map and the coherence image are geocoded to a map projection. This is the link from the SAR geometry to the real world as it allows the use of the DEM in other application such as GIS etc.

## **[Export]**

Command line: asf\_export -format geotiff -log delta.log -quiet delta\_dem delta\_dem Command line: asf\_export -format geotiff -log delta.log -quiet delta\_amp delta\_amp Command line: asf\_export -format geotiff -log delta.log -quiet delta\_error delta\_error Command line: asf\_export -format geotiff -log delta.log -quiet delta\_coh delta\_coh

In order to use the results outside the ASF software tool environment all final results are exported to GeoTIFF format. This ensures that all the common commercial remote sensing and image processing packages can handle the results and keep the reference frame defined by the map projection.

## *Example: Complete configuration file*

This completely filled configuration file serves as a reference and example what values can be expected for the individual parameters can be expected. This configuration is ready to be run using the ips tool.

## **ips configuration file**

**[General]** 

# The interferometric processing system 'ips' can be run in two # different modes. The main mode is DEM for the generation of digital elevation # models. The DINSAR mode for differential interferometry is still under # development.

mode = DEM

# This parameter looks for the location of the reference DEM file # The reference DEM is used in various parts of the SAR interferometric # processing flow, mostly prominently for the phase unwrapping.

reference dem = /export/apd/rgens/ips/dem/alaska\_fixed.img

# The ips saves a large number of intermediate and final results. # All the files relevant for further analysis will start with this basename

base name = delta

# The ips handles three different data types. The most flexible type # is the level zero Sky Telemetry Format (STF). This swath data type allows for # variable area sizes that are processed. The second data type is RAW for CEOS # level zero data. The third supported data type is single look complex data(SLC)

data type = STF

# The deskew flag indicates whether the raw data is SAR processed in # in zero Doppler geometry or not (1 for deskewing, 0 for regular processing)

 $des$ kew = 0

# For the SAR processing, two different schemes for chosing the # Doppler values have been considered. Currently only the processing to the # 'average' Doppler values of the image pair is used. The alternative approach # that uses 'updated' Doppler values has not been implemented.

doppler = average

# For effectively using swath data the user can define latitude # constraints to select a subset of the swath data (-99 indicates that no # latitude constraint is chosen).

lat begin  $= 63.650$  $lat$  end = 64.250

# Matching up the first and last patches of an image pair leads to # the best results. For this approach use the 'PATCH' option. Once this method # fails you can use the 'FRAME' option to match up master and slave image in # its entirety.

coregistration = PATCH

# This parameter defines the maximum allowed pixel offset in range # or azimuth after the initial co-registration has been performed. Three pixels # is an empirical value that worked in most cases.

maximum offset  $=$  3

# The default values file is used to define the user's preferred # parameter settings. In most cases, you will work on a study where your area # of interest is geographically well defined. You want the data for the entire # project in the same projection, with the same pixel spacing and the same # output format.

# A sample of a default values file can be located in /export/home/rgens/svnbuild/asf\_tools//share/asf\_tools/ips.

default values =

# The test mode is for internal use only (1 for test mode on, 0 for # test mode off).

test mode  $= 0$ 

# The short configuration file flag allows the experienced user to # generate configuration files without the verbose comments that explain all # entries for the parameters in the configuration file (1 for a configuration # without comments, 0 for a configuration file with verbose comments)

short configuration file = 0

# The general status field indicates the progress of the processing. # The status 'new' indicates that the configuration has only been initialized # but not run yet. For each new run the status needs to be set back to 'new' # before running a data set again. Once the processing starts the status changes # to 'processing'. When the processing is complete it is changed to 'success'

status = new

### **[Master image]**

# This parameter gives the path of the master image data.

path = /export/apd/rgens/ips/stf

# This parameter gives the name of the master data file. # Swath data has usually an extension .000, whereas CEOS data has an extension # .D

data file = e1\_23592.000

# This parameter gives the name of the master metadata file. # Swath data has usually an extension .par, whereas CEOS data has an extension # .D

metadata file = e1\_23592.000.par

### **[Slave image]**

# This parameter gives the path of the slave image data.

path = /export/apd/rgens/ips/stf

# This parameter gives the name of the slave data file. # Swath data has usually an extension .000, whereas CEOS data has an extension  $#$  .D

data file = e2\_3919.000

# This parameter gives the name of the slave metadata file. # Swath data has usually an extension .par, whereas CEOS data has an extension # .D

metadata file = e2\_3919.000.par

### **[Ingest]**

# This parameter defines the location of the precision state # vectors provided by the German Aerospace Center (DLR) for the master image

precise master =

# This parameter defines the location of the precision state # vectors provided by the German Aerospace Center (DLR) for the slave image

precise slave =

# This flag defines whether precision state vectors should be used # or not (1 for using precision state vectors, 0 for not using precision # state vectors). This funcionality is not fully implemented yet.

precise orbits = 0

# The status field indicates the progress of the processing.

# The status 'new' indicates that this processing step has not been

# performed. When the processing is complete it is changed to 'success'

# The processing flow can be interrupted by setting the status to 'stop'

status = new

#### **[Doppler]**

# The status field indicates the progress of the processing. # The status 'new' indicates that this processing step has not been # performed. When the processing is complete it is changed to 'success' # The processing flow can be interrupted by setting the status to 'stop'

status = new

#### **[Coregister first patch]**

# This parameter defines the number of patches that are used # during the co-registration of the upper part of the images. Ideally the # images correlate with one patch. At times, two patches might be required

patches = 1

# This parameter indicates at which line number the processing # of the first patch of the master image is started. This can be changed # when the initial co-registration does not succeed.

start master = 0

# This parameter indicates at which line number the processing # of the first patch of the slave image is started. This can be changed # when the initial co-registration does not succeed.

start slave  $= 0$ 

# This parameter determines the number of pixels that define the # grid that is used for the FFT match

 $grid = 20$ 

# This parameters defines whether a complex FFT is used for the # fine co-registration instead of the coherence (1 for complex FFT match, # 0 for FFT match using coherence). Complex FFT matches usually lead to # better matching results.

 $fft = 1$ 

# This parameter indicates the pixel offset in azimuth direction # the matching algorithm determined.

offset  $azimuth = 0$ 

# This parameter indicates the pixel offset in range direction # the matching algorithm determined.

offset range  $= 0$ 

# The status field indicates the progress of the processing.

# The status 'new' indicates that this processing step has not been

# performed. When the processing is complete it is changed to 'success'

# The processing flow can be interrupted by setting the status to 'stop'

status = new

### **[Coregister last patch]**

# This parameter defines the number of patches that are used # during the co-registration of the lower part of the images. Ideally the # images correlate with one patch. At times, two patches might be required

patches = 1

# This parameter indicates at which line number the processing # of the last patch of the master image is started. This can be changed # when the initial co-registration does not succeed.

start master  $= 0$ 

# This parameter indicates at which line number the processing # of the last patch of the slave image is started. This can be changed # when the initial co-registration does not succeed.

start slave  $= 0$ 

# This parameter determines the number of pixels that define the # grid that is used for the FFT match

 $grid = 20$ 

# This parameters defines whether a complex FFT is used for the # fine co-registration instead of the coherence (1 for complex FFT match, # 0 for FFT match using coherence). Complex FFT matches usually lead to # better matching results.

 $fft = 1$ 

# This parameter indicates the pixel offset in azimuth direction # the matching algorithm determined.

offset  $azimuth = 0$ 

# This parameter indicates the pixel offset in range direction # the matching algorithm determined.

offset range  $= 0$ 

# The status field indicates the progress of the processing. # The status 'new' indicates that this processing step has not been # performed. When the processing is complete it is changed to 'success' # The processing flow can be interrupted by setting the status to 'stop'

status = new

### **[ardop - Master image]**

# This parameter indicates the start offset determined by the # the first patch co-registration for the master image.

start offset  $= 0$ 

# This parameter indicates the end offset determined by the # the last patch co-registration for the master image.

end offset  $= 0$ 

# This parameter indicates how many patches of data have been # for the master image.

patches = 1

# This flag defines whether a power image is created while # processing the master image (1 for generating a power image, 0 for not # generating a power image).

power flag = 1

# This parameter defines the file name of the master power image.

power image = delta\_a\_pwr.img

# The status field indicates the progress of the processing. # The status 'new' indicates that this processing step has not been # performed. When the processing is complete it is changed to 'success' # The processing flow can be interrupted by setting the status to 'stop'

status = new

### **[ardop - Slave image]**

# This parameter indicates the start offset determined by the # the first patch co-registration for the slave image.

start offset  $= 0$ 

# This parameter indicates the end offset determined by the # the last patch co-registration for the slave image.

end offset  $= 0$ 

# This parameter indicates how many patches of data have been # for the slave image.

patches = 1

# This flag defines whether a power image is created while # processing the slave image (1 for generating a power image, 0 for not # generating a power image.

power flag = 1

# This parameter defines the file name of the slave power image.

power image = delta\_b\_pwr.img

# The status field indicates the progress of the processing. # The status 'new' indicates that this processing step has not been

# performed. When the processing is complete it is changed to 'success'

# The processing flow can be interrupted by setting the status to 'stop'

status = new

#### **[Interferogram/coherence]**

# This parameter defines the file name of the interferogram

interferogram = delta\_igram

# This parameter defines the file name of the coherence image

coherence image = coh.img

# The minimum coherence level defines the threshold for the # interferometric processing flow to interrupt the processing. In case the # average of an image pair is below this threshold the ips automatically # aborts any further processing. This way the low average coherence is used # as an indicator for co-registration problems.

minimum coherence = 0.3

# This indicates whether a multilooked version of the interferogram # is stored (1 for generating a multilooked interferogram, 0 for not generating # one).

multilook  $= 1$ 

# The status field indicates the progress of the processing. # The status 'new' indicates that this processing step has not been # performed. When the processing is complete it is changed to 'success' # The processing flow can be interrupted by setting the status to 'stop'

status = new

### **[Offset matching]**

# Maximum pixel offset allowed during matching with reference # DEM.

 $max = 1.0$ 

# The status field indicates the progress of the processing.

# The status 'new' indicates that this processing step has not been

# performed. When the processing is complete it is changed to 'success'

# The processing flow can be interrupted by setting the status to 'stop'

status = new

### **[Simulated phase]**

# Name of the file containing seed points used in the phase # unwrapping process. Seed points are selected on a regular grid and represent # points with minimum slope.

seeds = delta.seeds

# The status field indicates the progress of the processing.

# The status 'new' indicates that this processing step has not been

# performed. When the processing is complete it is changed to 'success'

# The processing flow can be interrupted by setting the status to 'stop'

status = new

### **[Deramp/multilook]**

# The status field indicates the progress of the processing.

# The status 'new' indicates that this processing step has not been # performed. When the processing is complete it is changed to 'success'

# The processing flow can be interrupted by setting the status to 'stop'

status = new

### **[Phase unwrapping]**

# Name of the phase unwrapping algorithm used. # Currently two phase unwrapping algorithms are supported. 'escher' is an # implementation of Goldstein's branch cut algorithm. 'snaphu' has been # developed and is distributed by Stanford University. It uses a minimum # cost flow network.

algorithm = escher

# This parameters defines whether a topographic phase based on # an ellipsoidal approximation is subtracted from the phase before the # phase unwrapping

flattening  $= 1$ 

# This parameter sets the number of processors used for the # phase unwrapping (only valid for using 'snaphu').

processors = 8

# This parameter defines the number of tiles in azimuth direction # used by the 'snaphu' phase unwrapping algorithm.

tiles  $azimuth = 0$ 

# This parameter defines the number of tiles in range direction # used by the 'snaphu' phase unwrapping algorithm.

tiles range  $= 0$ 

# Alternatively, the number of tiles used by 'snaphu' in azimuth # direction can defined per degree.

tiles per degree = 0

# This parameter defines the overlap between tiles in azimuth # direction (only valid for using 'snaphu').

overlap azimuth = 400

# This parameter defines the overlap between tiles in range # direction (only valid for using 'snaphu').

overlap range = 400

# This parameter defines the weighting factor used for the # phase filtering (default value: 1.6).

filter =  $1.6$ 

# Name of the quality control file generated when using the # snaphu phase unwrapping algorithm.

quality control = delta\_qc.phase

# The status field indicates the progress of the processing. # The status 'new' indicates that this processing step has not been # performed. When the processing is complete it is changed to 'success' # The processing flow can be interrupted by setting the status to 'stop'

status = new

### **[Baseline refinement]**

Number of iterations used in the baseline refinement.

iterations = 0 This parameter defines the maxiumum number of iterations allowed # for the iterative determination of the interferometric baseline.

max iterations = 15

# The status field indicates the progress of the processing. # The status 'new' indicates that this processing step has not been # performed. When the processing is complete it is changed to 'success' # The processing flow can be interrupted by setting the status to 'stop'

status = new

### **[Elevation]**

# File name of the elevation model in slant range.

 $dem = delta$  ht.img

# File name of the error map generated in slant range.

error map = delta\_err\_ht.img

# The status field indicates the progress of the processing. # The status 'new' indicates that this processing step has not been # performed. When the processing is complete it is changed to 'success' # The processing flow can be interrupted by setting the status to 'stop'

status = new

### **[Ground range DEM]**

# The status field indicates the progress of the processing. # The status 'new' indicates that this processing step has not been # performed. When the processing is complete it is changed to 'success' # The processing flow can be interrupted by setting the status to 'stop'

status = new

### **[Geocoding]**

# File name of the geocoded digital elevation model.

dem = delta\_dem

# File name of the geocoded error map.

error map = delta\_error

# File name of the geocoded amplitude image.

amplitude = delta\_amp

# File name of the geocoded coherence image.

coherence = delta\_coh

# Name of the projection used for the geocoding. # There are currently five projections supported: UTM, Polar Stereographic, # Albers Conic Equal-Area, Lambert Conformal Conic and Lambert Azimuthal # Equal-Area projection.

projection name = utm

# Name of the projection parameter file.

projection file = /export/home/rgens/svnbuild/asf\_tools//share/asf\_tools/projections/utm/utm.proj

# Resampling method used for the geocoding of data. # Currently three resampling method are supported: nearest neighbor, # bilinear (default) and bicuc.

resampling method = bilinear

# This parameter defines the pixel spacing for the geocoded # products.

pixel spacing = 20.0

# The status field indicates the progress of the processing. # The status 'new' indicates that this processing step has not been # performed. When the processing is complete it is changed to 'success' # The processing flow can be interrupted by setting the status to 'stop'

status = new

### **[Export]**

# The name of the format all geocoded results are exported to. # For using the geocoded results in any commerical image processing and GIS # the 'geotiff' is the most reliable. For simple visualization 'jpeg' or # 'tiff' do just fine.

 $format = qeotiff$ 

# The status field indicates the progress of the processing.

- # The status 'new' indicates that this processing step has not been
- # performed. When the processing is complete it is changed to 'success'
- # The processing flow can be interrupted by setting the status to 'stop'

status = new

## *References*

- BAMLER, R. and HARTL, P., 1998. Synthetic aperture radar interferometry. *Inverse Problems*, **14**(4):R1-R54.
- GENS, R. and VANGENDEREN, J. L., 1996. SAR interferometry Issues, techniques, applications. *International Journal Of Remote Sensing*, **17**(10):1803-1835.
- KLEES, R. and MASSONNET, D., 1998. Deformation measurements using SAR interferometry: potential and limitations. *Geologie En Mijnbouw-Netherlands Journal Of Geosciences*, **77**(2):161-+.
- MASSONNET, D., 1996. Tracking the Earth's surface at the centimetre level: an introduction to radar interferometry. *Nature & Resources*, **32**(4):20-29.
- MASSONNET, D. and FEIGL, K. L., 1998. Radar interferometry and its application to changes in the earth's surface. *Reviews Of Geophysics*, **36**(4):441-500.
- MASSONNET, D. and RABAUTE, T., 1993. Radar Interferometry Limits And Potential. *Ieee Transactions On Geoscience And Remote Sensing*, **31**(2):455-464.
- RABUS, B., EINEDER, M., ROTH, A. and BAMLER, R., 2003. The shuttle radar topography mission - a new class of digital elevation models acquired by spaceborne radar. *Isprs Journal Of Photogrammetry And Remote Sensing*, **57**(4):241-262.
- ROSEN, P. A., HENSLEY, S., JOUGHIN, I. R., LI, F. K., MADSEN, S. N., RODRIGUEZ, E. and GOLDSTEIN, R. M., 2000. Synthetic aperture radar interferometry - Invited paper. *Proceedings Of The Ieee*, **88**(3):333-382.